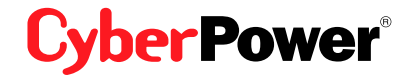

## **Quick Start Guide for USB 2.0 4 Port Hub**

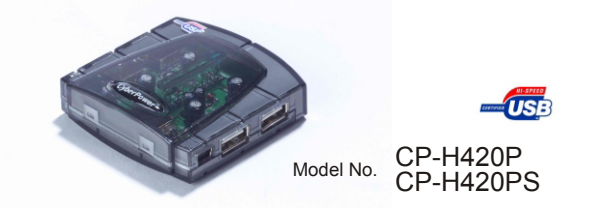

This USB Hub makes the most of your computer and workspace by increasing the number of available USB ports. There has never been a more convenient way to expand your Use Mondo: Somanuals.com. All Manuals Search And Download.

## **Table of Contents**

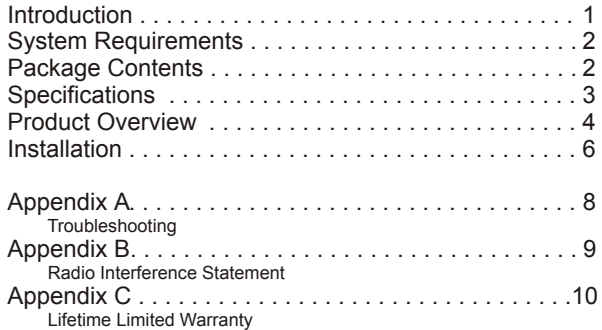

Thank you for purchasing a CyberPower' product. To enjoy all the features and benefits of this USB Hub, please read and follow all installation and operation instructions completelwoad from Www.Somanuals.com. All Manuals Search And Download.

USB (Universal Serial Bus) is currently the standard for most computers, notebooks and peripherals. The USB connections allow the user to easily connect multiple devices. The CyberPower USB 2.0 4 Port Hub (Model. CP-H420P/ CP-H420PS) provides additional ports to connect up to 4 USB devices to a single USB port on your computer.

The Quick Start Guide contains easy instructions in order to show you how to set up and start using your CyberPower' USB Hub.

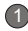

## **System Requirements**

Any PC or Macintosh computer with an available USB port and USBcompliant operating system (Windows 2000, ME, XP, Vista and 7 or Mac OS 8.6 and above, etc)

### **Package Contents**

This package includes:

- USB 2.0 4 Port Hub (Model CP-H420P/ CP-H420PS)
- $\mathscr P$  AC Power Adapter
- $\mathscr{D}$  5' A-miniB USB cable
- $\mathscr{D}$  User Manual

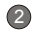

## **Specifications**

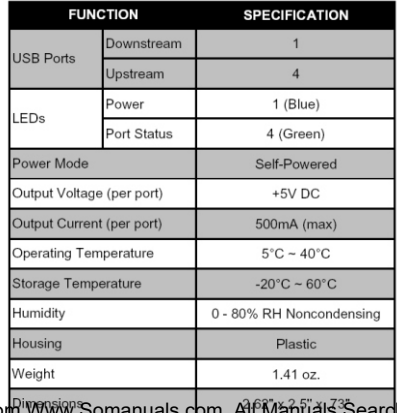

Download from WWW.Somanuals.com. Alf Manuals<sup>3</sup>Search And Download.

6

## **Product Overview**

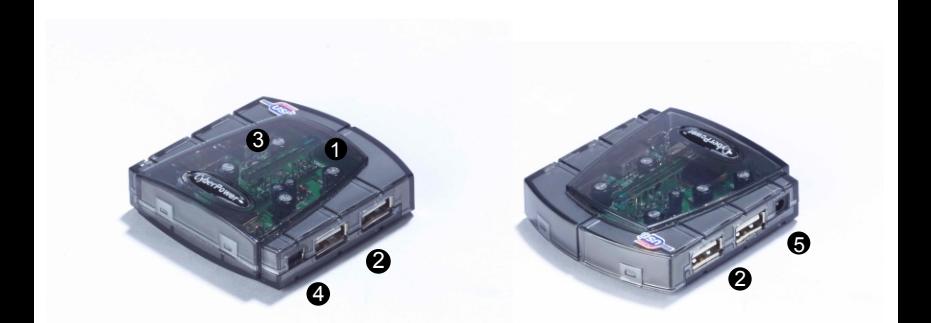

### **Model CP-H420P/ CP-H420PS**

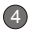

### **Product Overview - continued**

- **1) Power Indicator -** Blue LED will light when USB Hub is receiving power.
- **2) Downstream Ports -** Connect your USB devices to these 4 ports.
- **3) Port Status Indicators -** Green LEDs indicate port status and overcurrent detection. When a device is connected to one of the ports, the associated LED will light. If an overcurrent condition occurs, the LED for that port will turn off, indicating a problem with that device.

### **4) Root (Upstream) Port**

Connect your computer to this port to provide a link between the hub and devices.

#### **5) AC Adapter Power Connection**

Connect your AC power adapter here. This hub operates in self-powered mode to ensure sufficient power is provided to connect USB devices.

Download from Www.Somanuals.com. All Manuals Search And Download.

5

## **Installation**

This USB Hub is a plug-and-play device. Your computer will display the *Add New Hardware* Wizard after connecting the hub to your computer. Installation may be done whether your computer is powered on or off. It is not necessary to restart your computer after installation.

- 1) Connect the A-miniB USB cable (included in this package) to the Upstream port on the USB Hub, then connect the other end of the cable to an unused USB port on your computer.
- 2) Connect your USB devices to the Downstream ports on the USB Hub.

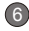

### **Installation - continued**

#### **Self-Powering the Hub:**

Plug the DC power adapter into the power jack, then plug the power adapter into a wall outlet if additional power is required for connected USB devices.

#### **NOTE:**

To maximize USB Hub's performance, **it is recommended to plug AC power adapter while using**.

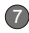

## **Appendix A**

### **Troubleshooting**

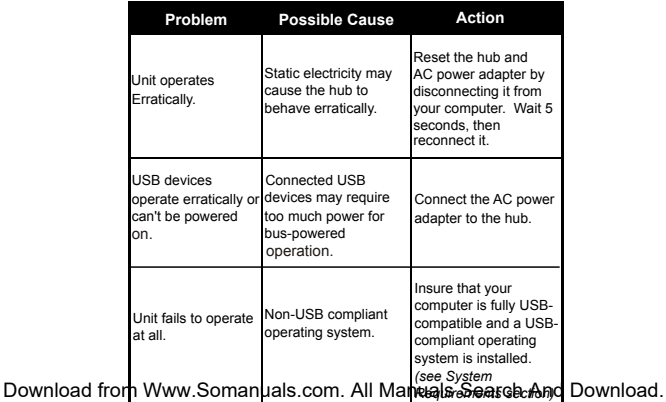

8

## **Appendix B**

#### **Radio & TV Interference Statement**

This equipment has been tested and found to comply within the limits for a Class B digital device, pursuant to Part 15 of the FCC rules. These limits are designed to provide reasonable protection against harmful interference in a residential installation. This equipment generates, uses and can radiate radio frequence energy and if not installed and used in accordance with the instructions, may cause harmful interference to radio communications. There is no guarantee, however, that interference will not occur in a particular installation.

# **Appendix C**

#### **Lifetime Limited Warranty**

CyberPower warrants this USB Hub (the *Hub*) to be free from defect in material or manufacture for its lifetime. If a defect results in product failure during its normal use, CyberPower's sole responsibility is to repair or replace (at its sole option) the Hub.

The foregoing Limited Warranty is the consumer's sole and exclusive remedy and excludes any incidental or consequential damages. Some States do not allow the exclusion or limitation of incidental and consequential damages, so certain of the above limitations or exclusions may not apply to you (the Consumer). This limited warranty gives the Consumer specific legal rights and the Consumer may have other rights, which vary from State to State.

To make a Limited Warranty claim:

- 1. Pack and ship the Hub with a dated Proof-of-Purchase receipt to CyberPower at 4241 12th Ave E, Suite 400, Shakopee, MN 55379;
- 2. Clearly indicate on the outside of the packaging that this is a *WARRANTY RETURN*;
- 3. Clearly include your name and address (a) on the outside packaging and (b) on a sheet of paper enclosed in the box with the Hub that is being returned; and
- 4. You MUST prepay all shipping costs and you are responsible for packaging and shipment.

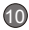

CyberPower will inspect and examine the Hub. If the Hub is defective in material or workmanship, CyberPower will repair or replace it and return it to you at CyberPower's expense at the place you have indicated.

#### **Contact Information:**

CyberPower, 4241 12th Ave E, Suite 400, Shakopee, MN 55379, (877) 297-6937 (toll free). CyberPower is the warrantor under this Limited Warranty. You may also visit CyberPower on the Internet at www.CPSww.com

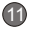

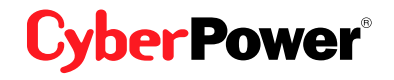

**CyberPower Systems (USA), Inc.**

4241 12th Avenue East, Suite 400, Shakopee, MN 55379, U.S.A.

TEL: (952) 403-9500 FAX: (952) 403-0009 Toll-Free: (877) 297-6937 E-mail: sales@cyberpowersystems.com Web: www.CPSww.com

Entire contents copyright©2008 CyberPower Systems, Inc. All right Beserverb.Ber reluction www.solin art with all esemission is mathitisals. Search And Download? PS0-03

Free Manuals Download Website [http://myh66.com](http://myh66.com/) [http://usermanuals.us](http://usermanuals.us/) [http://www.somanuals.com](http://www.somanuals.com/) [http://www.4manuals.cc](http://www.4manuals.cc/) [http://www.manual-lib.com](http://www.manual-lib.com/) [http://www.404manual.com](http://www.404manual.com/) [http://www.luxmanual.com](http://www.luxmanual.com/) [http://aubethermostatmanual.com](http://aubethermostatmanual.com/) Golf course search by state [http://golfingnear.com](http://www.golfingnear.com/)

Email search by domain

[http://emailbydomain.com](http://emailbydomain.com/) Auto manuals search

[http://auto.somanuals.com](http://auto.somanuals.com/) TV manuals search

[http://tv.somanuals.com](http://tv.somanuals.com/)